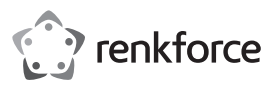

### Instrukcja obsługi

**Bezprzewodowy odbiornik prezentacji Full HD** Nr zamówienia 2521196

### **1 Zastosowanie zgodne z przeznaczeniem**

Ten produkt umożliwia bezprzewodowe klonowanie lub przesyłanie filmów HD, gier, muzyki, zdjęć lub plików ze smartfona, tabletu lub laptopa do telewizorów, projektorów lub monitorów wyposażonych w port HDMI. Produkt ten nadaje się do spotkań biznesowych, edukacji, szkoleń i domowej rozrywki.

Konstrukcja Plug and Play, nie wymaga instalacji aplikacji. Klonowanie, rozpoczęcie lub zakończenie udostępniania ekranu za pomocą kliknięcia przycisku.

Produkt obsługuje rozdzielczość 1080p Full HD z bardzo małymi opóźnieniami. Produkt obsługuje wiele platform, w tym systemy operacyjne iOS, Android, MacOS i Windows®, umożliwiając elastyczne i wydajne prezentacje oraz współpracę z poszczególnych urządzeń.

Produkt jest przeznaczony wyłącznie do użytku w pomieszczeniach zamkniętych. Nie należy go używać na zewnątrz. Należy bezwzględnie unikać kontaktu z wilgocią.

Jeśli używasz produktu do celów innych niż opisane, może on ulec uszkodzeniu. Niewłaściwe użytkowanie może spowodować zwarcia, pożar lub inne zagrożenia.

Wyrób ten jest zgodny z ustawowymi wymogami krajowymi i europejskimi. Aby zachować bezpieczeństwo i przestrzegać użycia zgodnego z przeznaczeniem, produktu nie można przebudowywać i/lub modyfikować.

Dokładnie przeczytać instrukcję obsługi i przechowywać ją w bezpiecznym miejscu. Produkt można przekazywać osobom trzecim wyłącznie z dołączoną instrukcją obsługi.

Wszystkie nazwy firm i produktów są znakami handlowymi ich właścicieli. Wszelkie prawa zastrzeżone.

HDMI jest zarejestrowanym znakiem handlowym HDMI Licensing L.L.C.

Android™ jest znakiem handlowym firmy Google LLC.

### **2 Zawartość opakowania**

- 1 bezprzewodowy odbiornik prezentacji Full HD ■ 1 instrukcja użytkowania
- 1 kabel zasilający USB (USB-A na USB-C™)

### **3 Najnowsze informacje o produkcie**

Pobierz nainowsze informacje o produkcie ze strony www.conrad.com/downloads lub zeskanuj zamieszczony kod QR. Postępować zgodnie z instrukcjami wyświetlanymi na stronie internetowej.

Symbol ten ostrzega przed zagrożeniami, które mogą prowadzić do obrażeń ciała.

### **4 Opis symboli**

Na produkcie/urządzeniu znajdują się następujące symbole lub został użyte w tekście:

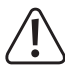

# **5 Wskazówki dotyczące bezpieczeństwa**

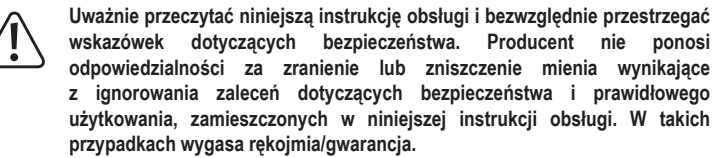

#### **5.1 Informacje ogólne**

- Urządzenie nie jest zabawką. Należy przechowywać je w miejscu niedostępnym dla dzieci i zwierząt domowych.
- Nie wolno pozostawiać materiałów opakowaniowych bez nadzoru. Mogą one stanowić niebezpieczeństwo dla dzieci w przypadku wykorzystania ich do zabawy.
- W przypadku jakichkolwiek pytań, na które nie można odpowiedzieć na podstawie tej instrukcji obsługi, należy skontaktować się z naszym działem wsparcia lub pracownikiem technicznym.
- Konserwacja, modyfikacje i naprawy powinny być wykonywane wyłącznie przez technika lub autoryzowane centrum serwisowe.

# **5.2 Obsługa**

■ Z produktem należy obchodzić się ostrożnie. Wstrząsy, uderzenia lub upadek z nawet niewielkiej wysokości mogą spowodować uszkodzenia produktu.

# **5.3 Środowisko pracy**

- Nie wolno poddawać produktu obciążeniom mechanicznym.
- **Produkt należy chronić przed wysokimi temperaturami, silnymi wstrząsami, gazami** palnymi, parą i rozpuszczalnikami.
- Chroń produkt przed wysoką wilgotnością i wilgocią.
- Chroń produkt przed bezpośrednim działaniem promieni słonecznych.

#### **5.4 Obsługa**

- W przypadku jakichkolwiek wątpliwości dotyczących obsługi, bezpieczeństwa lub podłączania urządzenia należy skonsultować się ze specjalistą.
- Niewłaściwe użytkowanie tego produktu może spowodować uszkodzenie produktu lub podłączonych do niego urządzeń.
- Jeżeli nie ma możliwości bezpiecznego użytkowania produktu, należy zrezygnować z jego użycia i zabezpieczyć go przed przypadkowym użyciem. NIE próbuj samodzielnie naprawiać produktu. Nie można zagwarantować bezpiecznego użytkowania produktu, który:
	- nosi widoczne ślady uszkodzeń,
	- nie działa prawidłowo,
	- był przechowywany przez dłuższy czas w niekorzystnych warunkach lub
	- został poddany poważnym obciążeniom związanym z transportem.

#### **5.5 Kabel USB**

- Jako źródła zasilania należy używać wyłącznie dołączonego kabla USB ze zgodnym zasilaczem USB (nie dołączony do zestawu).
- Zasilacz sieciowy USB (jeśli używany) należy podłączać wyłącznie do zwykłych gniazdek zasilania komunalnych instalacji elektrycznych. Przed podłączeniem zasilacza sieciowego należy sprawdzić, czy napięcie podane na zasilaczu jest zgodne z napięciem sieci elektrycznej.
- Jeśli kabel USB jest uszkodzony, należy go wymienić na kabel tego samego typu.
- Gniazdko zasilania musi znajdować się blisko urządzenia i być łatwo dostępne.
- Upewnij się, że kabel USB nie jest ściśnięty, zagięty, uszkodzony przez ostre krawędzie lub poddawany obciążeniom mechanicznym.
- Upewnij się, że kable nie są ściśnięte, zagięte lub uszkodzone przez ostre krawędzie.
- Kable należy zawsze kłaść w taki sposób, aby nikt nie mógł się o nie potknąć ani się w nich zaplątać. Mogłoby to spowodować niebezpieczeństwo odniesienia obrażeń.

#### **5.6 Podłączone urządzenia**

 Przestrzegaj również instrukcji bezpieczeństwa i obsługi innych urządzeń podłączonych do produktu.

#### **6 Informacje ogólne o urządzeniu**

## **6.1 Produkt**

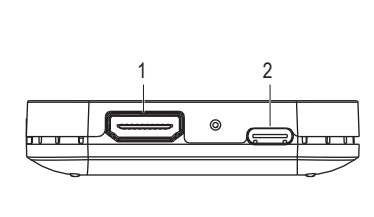

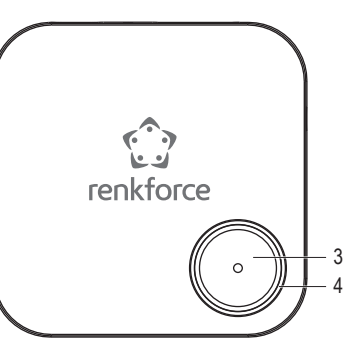

- 1 Port wyjściowy HDMI
- 3 Przycisk sterujący

4 Dioda LED wskaźnika stanu

2 Port USB-C™ (wejście DC)

### **6.2 Wskaźnik LED stanu i przycisk sterujący**

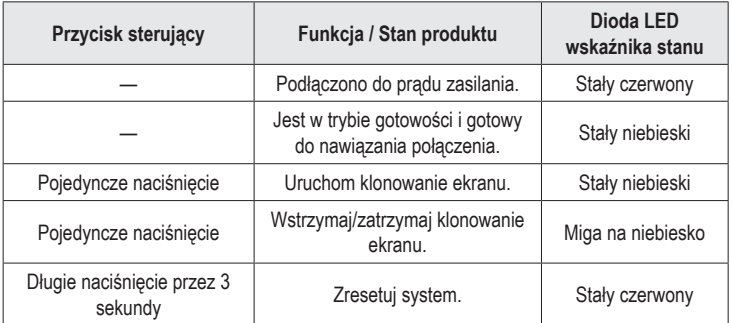

### **7 Podłączanie produktu do urządzenia wyświetlającego i zasilania**

Aby podłączyć produkt do urządzenia wyświetlającego (telewizora, projektora lub monitora) i do źródła zasilania:

- 1. Wyłącz telewizor/wyświetlacz.
- 2. Podłącz jeden koniec kabla HDMI (niedołączony do zestawu) do portu HDMI w produkcie, a drugi koniec kabla do portu wejściowego HDMI w telewizorze/wyświetlaczu.
- 3. Podłącz jedną końcówkę kabla USB (w zestawie) do portu USB-C™ (wejście DC) w produkcie, a drugą końcówkę kabla podłącz do portu USB-A (5 V/DC, min. 500 mA) w telewizorze lub do odpowiedniego zasilacza USB, aby zasilić produkt.
	- → Dioda LED zaświeci się na czerwono, sygnalizując, że produkt jest podłączony do zasilania.

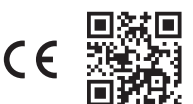

- 4. Włącz telewizor/wyświetlacz i ustaw źródło wejścia na HDMI.
	- $\rightarrow$  Ekran główny produktu pojawi się na ekranie telewizora/wyświetlacza.
	- $\rightarrow$  Wskaźnik LED zaświeci się na niebiesko, sygnalizując, że urządzenie znajduje się w trybie gotowości i jest gotowe do nawiązania połączenia.
- 5. Zwróć uwagę na identyfikator SSID, hasło i adres IP produktu wyświetlane na ekranie głównym, aby połączyć produkt z urządzeniem mobilnym i lokalną siecią Wi-Fi.
	- $\rightarrow$  Ikony w górnym rogu ekranu głównego pokazują aktualny stan podłączonych/ rozłączonych urządzeń.

# **8 Klonowanie lub rzutowanie ekranu**

- Ten produkt może jednocześnie klonować lub przesyłać ekran jednego urządzenia mobilnego (smartfon, tablet lub laptop). Gdy bieżące urządzenie mobilne przestanie klonować lub przesyłać ekran, można podłączyć inne urządzenie przenośne.
- **Podczas podłączania urządzeń mobilnych w celu klonowania lub przesyłania ekranu** należy upewnić się, że produkt i urządzenia mobilne są podłączone do tej samej lokalnej sieci Wi-Fi (sieć domowa lub biurowa).

### **Uwaga:**

**Liczby reprezentowane przez "xxxxxxxx**" iw tej instrukcji są liczbami losowymi w identyfikatorze SSID i haśle produktu.

### **8.1 Klonowanie ekranu urządzenia mobilnego**

#### **Podłączanie urządzenia mobilnego do produktu**

- 1. Włącz w telefonie komórkowym funkcję Wi-Fi w Ustawieniach.
- 2. Wybierz SSID (nazwę Wi-Fi) produktu "WFD1500-xxxxxxx" na liście Wi-Fi i wpisz hasło "**xxxxxxxx**".
	- $\rightarrow$  Jeśli połączenie zostało nawiązane pomyślnie, możesz przejść do kroku 5, aby sklonować lub przesłać ekran przy użyciu danych mobilnych (np. danych sieci komórkowej 4G lub 5G).

#### **Uwaga:**

■ Możesz pominąć kroki 3 i 4, jeśli chcesz uzyskać dostęp do Internetu przy użyciu danych mobilnych (np. danych sieci komórkowej 4G lub 5G), a nie lokalnej sieci Wi-Fi, aby oglądać filmy online lub zawartość podczas klonowania ekranu.

#### **Podłączanie produktu i urządzenia mobilnego do lokalnej sieci Wi-Fi**

- 3. Otwórz przeglądarkę na urządzeniu mobilnym i w pasku adresu wpisz adres IP "**192.168.203.1**".
	- $\rightarrow$  W przeglądarce zostanie wyświetlone menu Ustawienia produktu z ustawieniami zaawansowanymi **(rys. 1)**.

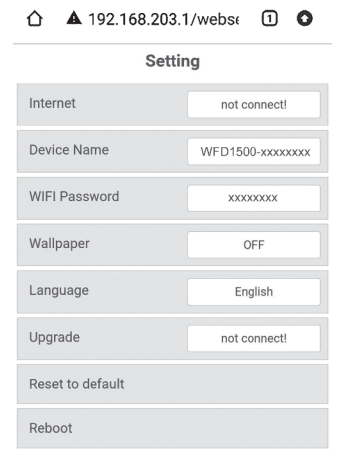

**Fig. 1** – menu Ustawienia produktu

4. Stuknij w menu pozycję Internet, wybierz lokalną sieć Wi-Fi (sieć domową lub biurową) i wpisz hasło, aby się połączyć **(rys. 2)**.

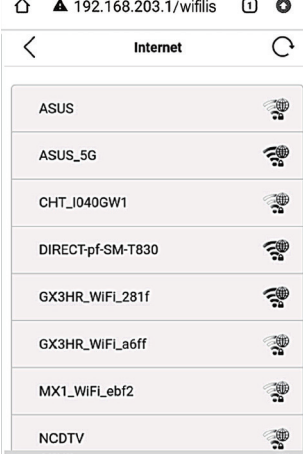

**Rys. 2** – sieci Wi-Fi dostępne w pobliżu

- $\rightarrow$  Jeśli połaczenie zostanie nawiązane pomyślnie, produkt i urządzenie mobilne są teraz połączone z tą samą lokalną siecią Wi-Fi.
- $\rightarrow$  Ikona Wi-Fi w górnej części ekranu głównego będzie wskazywać pomyślne połączenie oraz nazwę lokalnej sieci Wi-F. **(rys. 3)**.

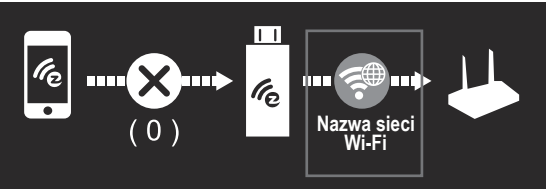

**Rys. 3** – udane połączenie z Wi-Fi

**Uruchamianie/zatrzymywanie klonowania ekranu**

5. Aby uruchomić klonowanie lub przesyłanie ekranu urządzenia mobilnego:

- Jeśli korzystasz z urządzenia iOS (iPhone, iPad lub iPod) przeciągnij palcem w dół z prawego górnego rogu ekranu, aby otworzyć Centrum sterowania, a następnie stuknij opcję Klonowanie ekranu. Wybierz SSID "WFD1500-xxxxxxx<sup>"</sup> i wpisz hasło "**xxxxxxxx**".
- Jeśli korzystasz z urządzenia Android wybierz w ustawieniach Wireless Display lub Miracast. Wybierz SSID "WFD1500-xxxxxxx" i wpisz hasło "xxxxxxxx".
- $\rightarrow$  Jeśli połączenie zostanie nawiązane pomyślnie, ekran zostanie sklonowany na telewizorze/wyświetlaczu.
- 6. Aby uruchomić, wstrzymać lub zatrzymać funkcję klonowania lub przesyłania ekranu, naciśnij przycisk sterowania na produkcie.
- 7. Aby zatrzymać funkcję klonowania lub rzutowania ekranu urządzenia mobilnego, stuknij "Zatrzymaj klonowanie ekranu" lub "Rozłącz" na urządzeniu mobilnym.
- 8. Po zakończeniu korzystania z produktu odłącz kabel USB od źródła zasilania, aby wyłączyć produkt.

#### **Uwaga:**

- Różne marki telefonów i tabletów z systemem Android różnie nazywają funkcję klonowania ekranu. Na przykład w urządzeniach Samsung jest to Smart View, w urządzeniach OPPO – rzutowanie ekranu, w urządzeniach z systemem Android - Przesyłanie, Przesyłanie Google lub Przesyłanie ekranu itd. Zapoznaj się z instrukcją obsługi swojego urządzenia.
- Ten produkt nie obsługuje niektórych płatnych aplikacji subskrypcyjnych, które mają zabezpieczenie praw autorskich wideo "HDCP", takich jak Netflix, Amazon Prime Video, Hulu, Comcast TV, DIRECTV, Xfinity, Vudu itp.

#### **Ważne:**

- Jeśli urządzenie mobilne nie ma połączenia z siecią komórkową (np. 4G lub 5G) lub chcesz oszczędzać dane komórkowe, wykonaj kroki 3 i 4, aby podłączyć urządzenie mobilne do lokalnej sieci Wi-Fi w celu oglądania filmów lub treści online.
- Zapewnij silne połączenie Wi-Fi między urządzeniami. W zależności od ustawień użytkownika urządzenie mobilne może automatycznie przełączać się między korzystaniem z danych Wi-Fi i danych komórkowych, gdy nie ma połączenia Wi-Fi lub połączenie jest słabe.

#### **8.2 Przesyłane ekranu na telefonie Google Pixel**

- 1. Wyłącz połączenie komórkowe (np. sieć komórkową 4G lub 5G) w telefonie Google Pixel.
- 2. Włącz Wi-Fi w Ustawieniach, wybierz SSID "WFD1500-xxxxxxx" i wpisz hasło "xxxxxxxx".
- 3. Otwórz przeglądarkę na telefonie Google Pixel i w pasku adresu wpisz adres IP "**192.168.203.1**".
	- $\rightarrow$  W przeglądarce zostanie wyświetlone menu Ustawienia produktu z ustawieniami zaawansowanymi **(rys. 1)**.
- 4. Stuknij opcję Internet, wybierz lokalną sieć Wi-Fi (sieć domową lub biurową) i wpisz hasło, aby się połączyć.
- 5. W telefonie wybierz opcję Przesyłanie (lub Przesyłanie Google) w Szybkich ustawieniach, wybierz identyfikator SSID "WFD1500-xxxxxxx<sup>"</sup> i wpisz hasło "xxxxxxxx<sup>"</sup>.
	- $\rightarrow$  Jeśli połączenie zostanie nawiązane pomyślnie, ekran zostanie sklonowany na telewizorze/wyświetlaczu.
- 6. Włącz połączenie komórkowe w telefonie Google Pixel.
- 7. Aby uruchomić, wstrzymać lub zatrzymać funkcję klonowania lub przesyłania ekranu, naciśnij przycisk sterowania na produkcie.
- 8. Aby zatrzymać klonowanie lub przesyłanie ekranu telefonu Google Pixel, stuknij "Rozłącz" w opcji Przesyłanie (lub Przesyłanie Google) na telefonie.
- 9. Po zakończeniu korzystania z produktu odłącz kabel USB od źródła zasilania, aby wyłączyć produkt.

#### **Rozwiązywanie problemów**

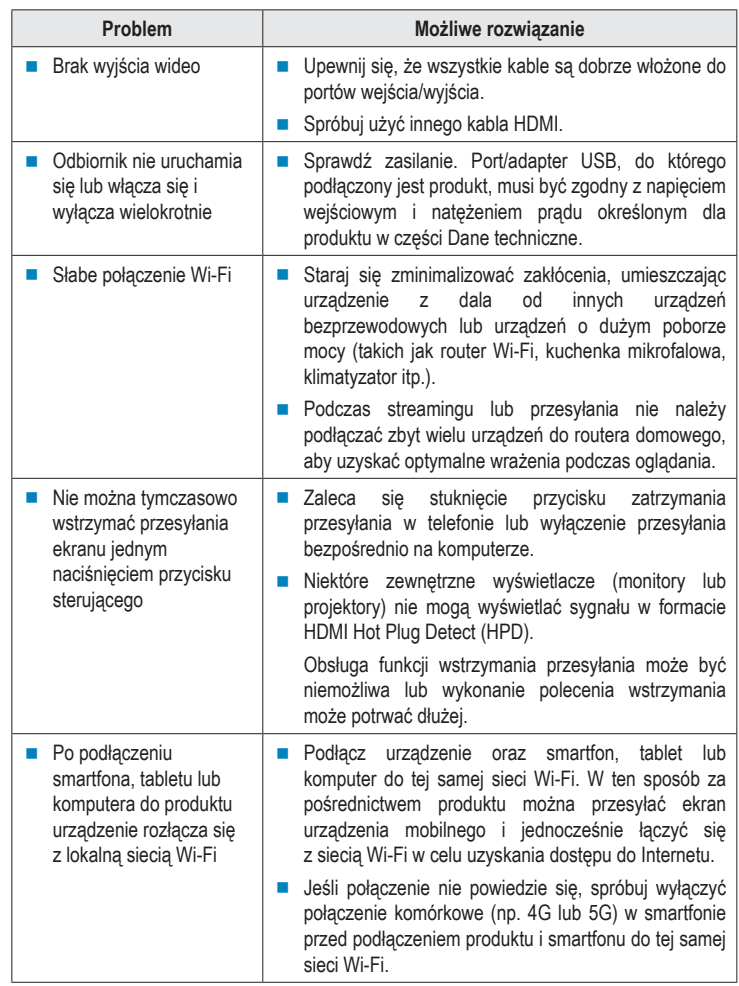

## **9 Konserwacja i czyszczenie**

#### **Ważne:**

- Nigdy nie używaj agresywnych środków czyszczących, alkoholu lub innych środków chemicznych. Uszkadzają one obudowę i mogą spowodować nieprawidłowe działanie produktu.
- Nie zanurzaj produktu w wodzie. Nie należy spłukiwać produktu pod kranem ani narażać go na działanie wilgoci.
- Przed czyszczeniem odłącz produkt od zasilania i podłączonych urządzeń.
- Wytrzyj produkt miękką, suchą szmatką.

# **10 Utylizacja**

## **10.1 Produkt**

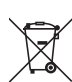

Ten symbol musi być umieszczony na każdym sprzęcie elektrycznym i elektronicznym wprowadzanym na rynek UE. Ten symbol oznacza, że po zakończeniu okresu użytkowania nie należy wyrzucać tego urządzenia jako niesortowanych odpadów komunalnych.

Właściciele ZSEE (zużyty sprzęt elektryczny i elektroniczny) powinni pozbywać się go oddzielnie od niesegregowanych odpadów komunalnych. Zużyte baterie i akumulatory, które nie są dołączone do ZSEE, a także lampy, które można usunąć z ZSEE w sposób nieniszczący, muszą zostać usunięte przez użytkowników końcowych z ZSEE w sposób nieniszczący, zanim zostaną przekazane do punktu zbiórki.

Dystrybutorzy sprzętu elektrycznego i elektronicznego są prawnie zobowiązani do zapewnienia bezpłatnego odbioru odpadów. Conrad zapewnia następujące możliwości **bezpłatnego** zwrotu (więcej szczegółów na naszej stronie internetowej):

- w naszych biurach Conrad,
- w punktach zbiórki Conrad,
- w punktach zbierania organizowanych przez publiczne organy zarządzające odpadami lub w punktach zbierania utworzonych przez producentów lub dystrybutorów w rozumieniu systemu ElektroG

Użytkownicy końcowi są odpowiedzialni za usunięcie danych osobowych z ZSEE, który ma być zutylizowany.

Należy pamiętać, że poza granicami Niemiec mogą obowiązywać inne zobowiązania dotyczące zwrotu lub recyklingu ZSEE.

### **11 Deklaracja zgodności (DOC)**

My, Conrad Electronic SE, Klaus-Conrad-Straße 1, D-92240 Hirschau, deklarujemy że produkt ten jest zgodny z postanowieniami Dyrektywy 2014/53/UE.

 Pełny tekst deklaracji zgodności UE jest dostępny pod następującym adresem internetowym: www.conrad.com/downloads

Proszę wprowadzić numer produktu w pole wyszukiwania; następnie można ściągnąć deklarację zgodności UE w dostępnych językach.

# **12 Dane techniczne**

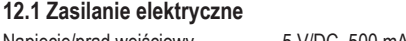

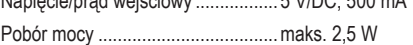

### **12.2 Złącza**

Port wejściowy.................................USB-C™ (5 V/DC, 500 mA)

Złącze wyjściowe.............................HDMI (typ A, 19-pinowe żeńskie)

### **12.3 Moduł bezprzewodowy**

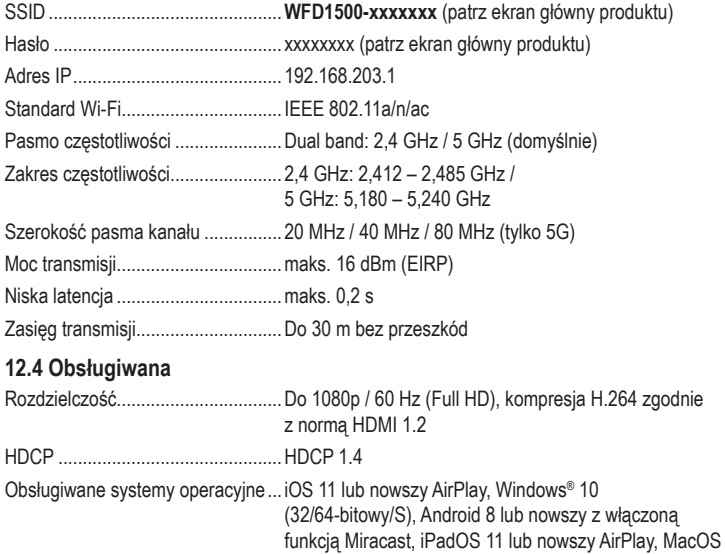

Obsługiwane standardy wyświetlania

bezprzewodowego ..........................AirPlay, Miracast, Wireless Display (WiDi)

#### **12.5 Warunki otoczenia**

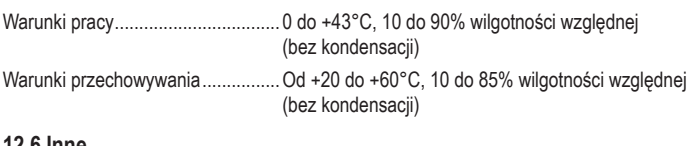

10 lub nowszy AirPlay

#### **12.6 Inne**

Wymiary (szer. × wys. × gł.) ............65,3 x 15 x 65,3 mm

Waga ...............................................36 g

Publikacja opracowana przez firmę Conrad Electronic SE, Klaus-Conrad-Str. 1, D-92240 Hirschau (www.conrad.com). Wszystkie prawa, włączając w to tłumaczenie, zastrzeżone. Reprodukowanie w jakiejkolwiek formie, kopiowanie, tworzenie mikrofilmów lub przechowywanie za pomocą urządzeń elektronicznych do przetwarzania danych jest zabronione bez pisemnej zgody wydawcy. Przedrukowywanie, także częściowe, jest zabronione. Publikacja ta odpowiada stanowi technicznemu urządzeń w chwili druku.

Convright 2022 by Conrad Electronic SE. The Contract of the Contract of the Contract Contract Contract Contract O